## **راهنمای ثبت نام اولیه دانشجویان مهمان جهت اخذ شناسه یکتا )**UID**)**

دانشجویان عزیز مهمان متقاضی نیمسال تابستان 1400 دانشگاه ایالم، با توجه به اینکه ورود به سامانه آموزشی دانشگاه ایالم فقط با داشتن شناسه یکتای )UID )دانشگاه ایالم مقدور است، لطفاً با استفاده از راهنمای زیر نسبت به اخذ این شناسه اقدام نمایید:

-1 ورود به سامانه آموزشی گلستان دانشگاه ایالم با استفاده از لینک زیر و انتخاب گزینه **متقاضی مهمان**:

[https://edu.ilam.ac.ir/forms/authenticateuser/main.htm?nosso=1](https://edu.ilam.ac.ir/forms/authenticateuser/main.htm?nosso=1با)

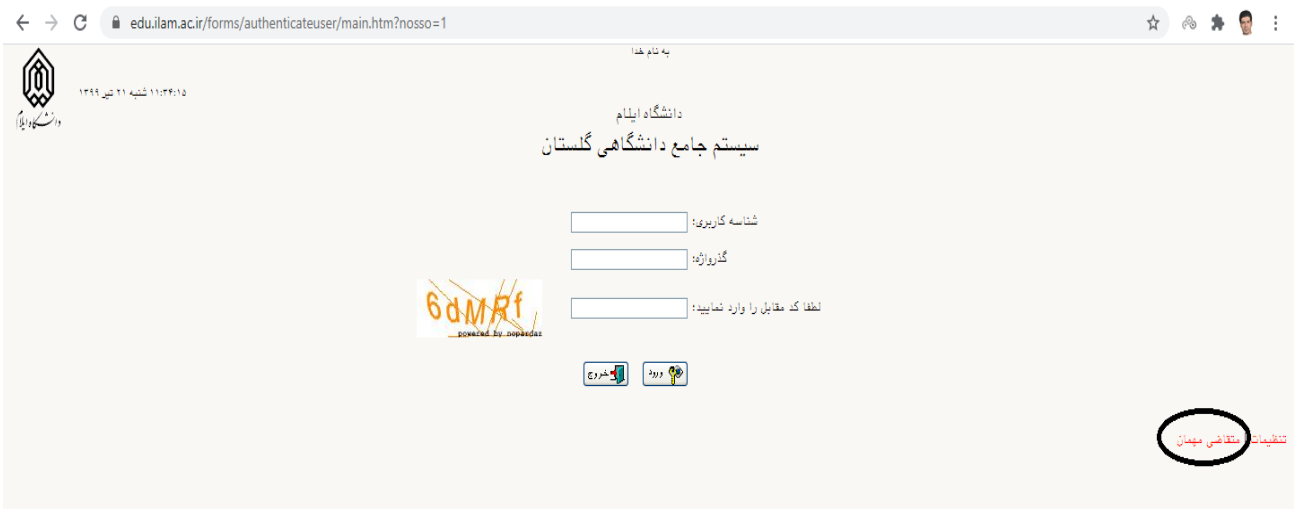

-2 به محض کلیک بر روی گزینه متقاضی مهمان، شناسه کاربری و گذرواژه بصورت اتوماتیک وارد می شود و فقط الزم

است کد امنیتی در سامانه وارد شود.

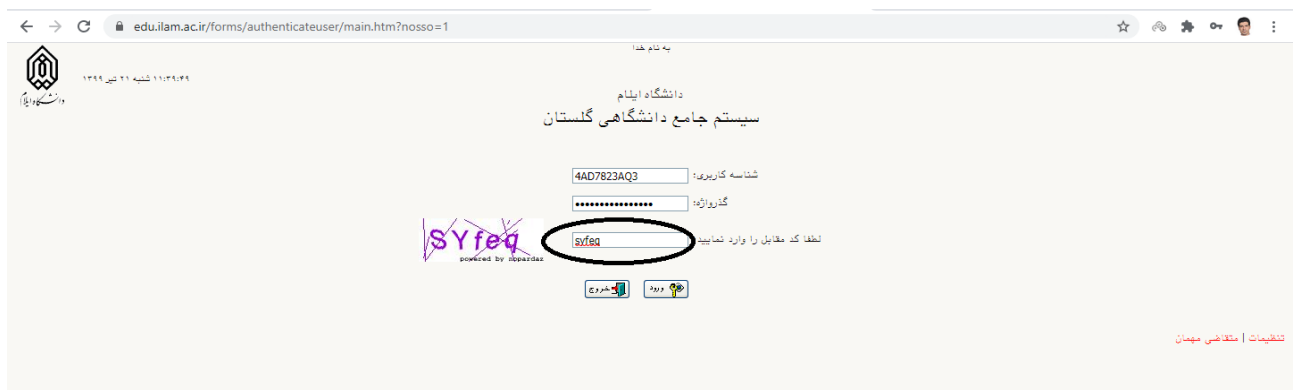

## -3 در مرحله بعدی اطالعات خواسته شده توسط دانشجوی متقاضی مهمان وارد شود )شناسه کاربری و گذرواژه خواسته شده در این مرحله جنبه آزمایشی داشته و با شناسه کاربری نهایی دانشجویان تفاوت خواهد داشت):

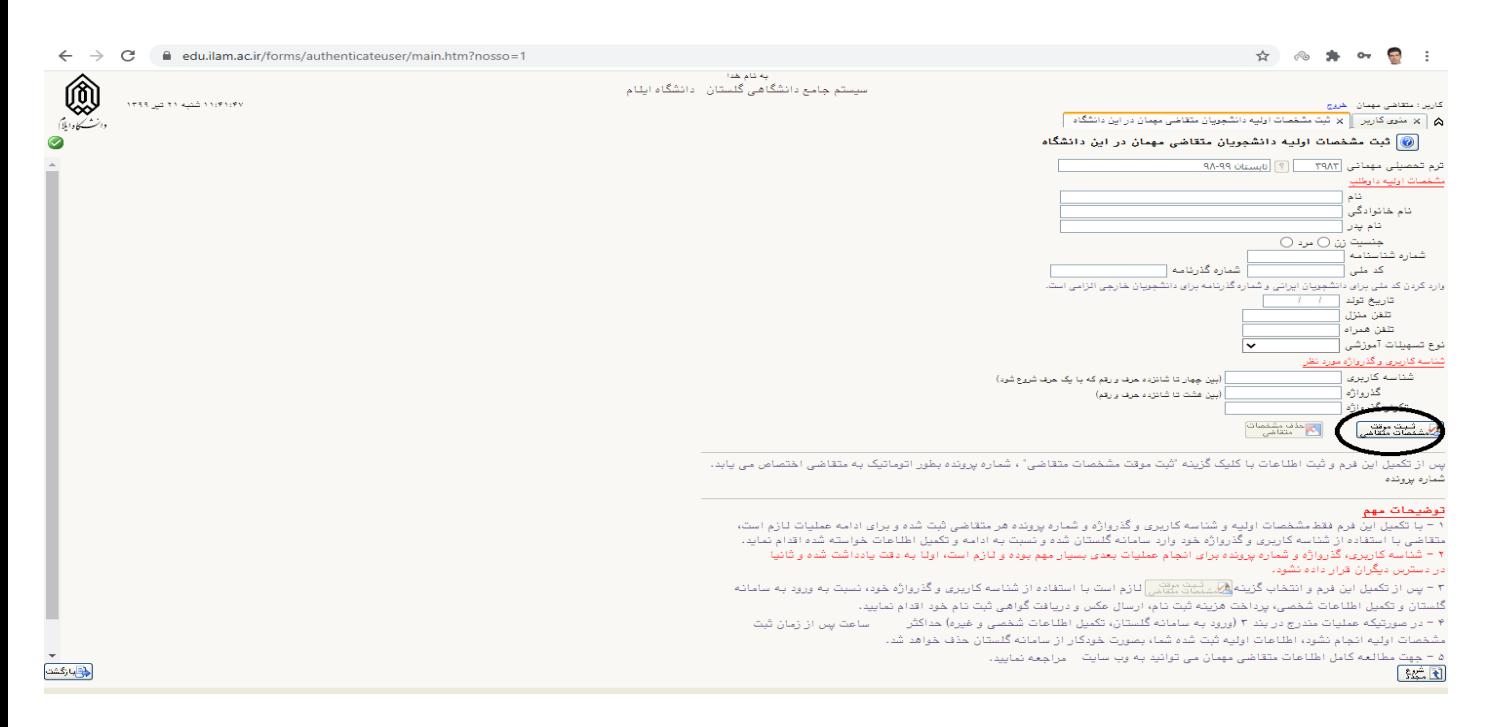

پس از وارد کردن مشخصات، ثبت موقت مشخصات متقاضی را انتخاب نمائید.

پس از اتمام مراحل ثبت نام اولیه، شناسه کاربری و گذرواژه به شماره تلفن همراهی که در سامانه ثبت شده است در تاریخ 1400/04/26 پیامک خواهد شد. بنابراین ثبت صحیح شماره همراه در این مرحله ضرورت دارد.

این شناسه برای انجام تمامی مراحل ثبت نام و تحصیل الزم بوده و کاربرد دارد.